# Istruzioni di installazione HP Desktop Mini Moduli di espansione

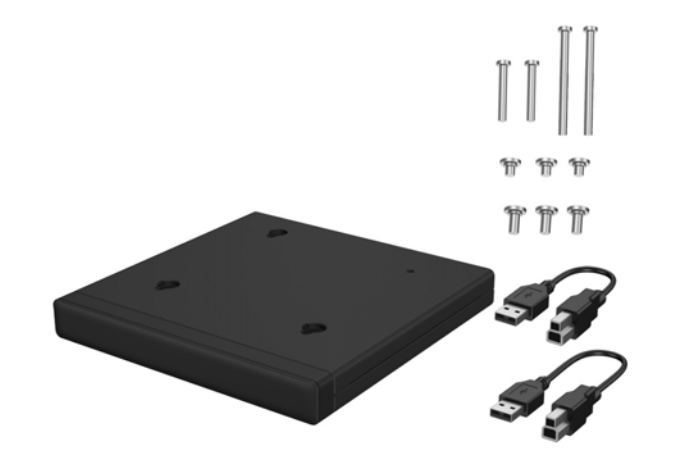

Copyright © 2015 HP Development Company, L.P. Le informazioni qui contenute sono soggette a modifica senza obbligo di preavviso.

Seconda edizione: Agosto 2015 812836-062

#### Nome di modello normativo: TPC-I017-SL

#### Installazione di un SoftPaq (solo in alcuni modelli)

Per utilizzare un modulo di espansione I/O posteriore o unità disco rigido + I/O posteriore è necessario scaricare un driver da USB a seriale. Per scaricare il driver del modello in uso, visitare il sito http://www.hp.com/support. Inserire il codice SoftPaq nel campo **Trova il mio prodotto**, quindi fare clic su **Vai**.

800 G1 e 600 G1: **SP68634**

705 G1, 400 G1 e 260 G1: **SP70276**

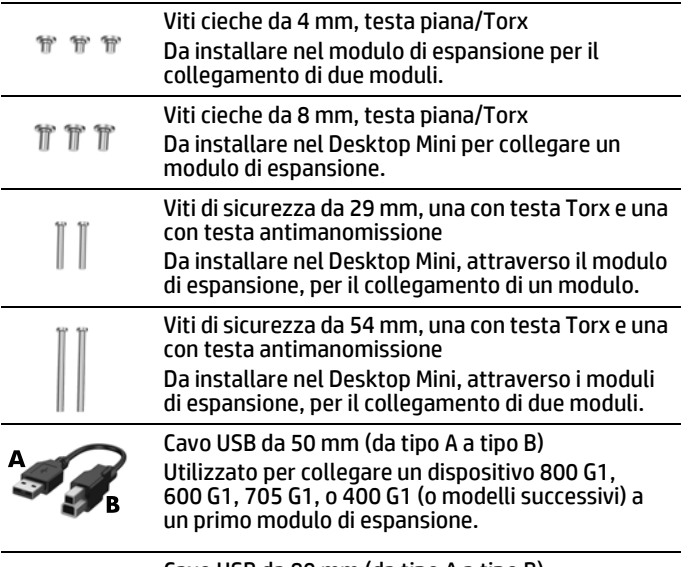

Cavo USB da 80 mm (da tipo A a tipo B) Utilizzato per collegare un dispositivo 260 G1 a un primo o secondo modulo di espansione, oppure per collegare un dispositivo 400 G1 (o modelli successivi) a un secondo modulo di espansione.

**NOTA:** collegare il cavo USB alla porta USB posteriore di un Desktop Mini dotato di funzionalità di alimentazione potenziate (indicate da un profilo bianco o in rilievo attorno alla coppia di porte USB). Nei modelli Desktop Mini senza funzionalità di alimentazione potenziate (800 G1, 600 G1, 705 G1), collegare il cavo USB a una qualsiasi porta USB 3.0 posteriore.

#### Installazione di un modulo di espansione

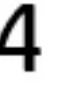

Installare una delle viti di sicurezza da 29 mm (utilizzando un cacciavite Torx T15 o una chiave fail-safe antimanomissione Torx T15) sul Desktop Mini, passando attraverso il modulo di espansione.

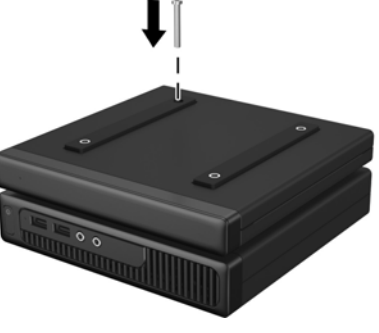

**NOTA:** per il secondo modulo di espansione, collegare il cavo USB all'altra porta USB posteriore del Desktop Mini dotato di funzionalità di alimentazione potenziate (indicate da un profilo bianco o in rilievo attorno alla coppia di porte USB).

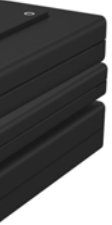

NOTA: il kit include due set di viti cieche. Installare il set più lungo da 8 mm sul

**NOTA:** il kit include due set di viti cieche. Installare il set più corto da 4 mm sul

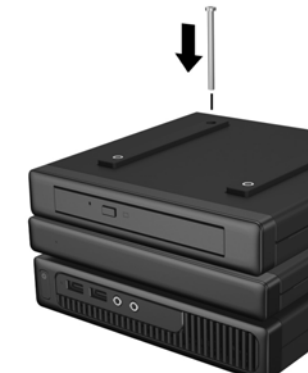

**NOTA:** il kit include due tipi di viti di sicurezza: una con testa Torx e una con testa antimanomissione. La chiave fail-safe antimanomissione è disponibile presso HP (PN 166527-001 o 166527-002).

**NOTA:** il kit include due tipi di viti di sicurezza: una con testa Torx e una con testa antimanomissione. La chiave fail-safe antimanomissione è disponibile presso HP (PN 166527-001 o 166527-002).

- Installare tre viti cieche da 8 mm (utilizzando un cacciavite Torx T15) sulla parte inferiore del Desktop Mini.
	- Posizionare le aperture sulla parte superiore del modulo di espansione sopra le viti cieche e far scorrere all'indietro il modulo di espansione.

Collegare il connettore di tipo B del cavo USB al modulo di espansione e il connettore di tipo A al Desktop Mini.

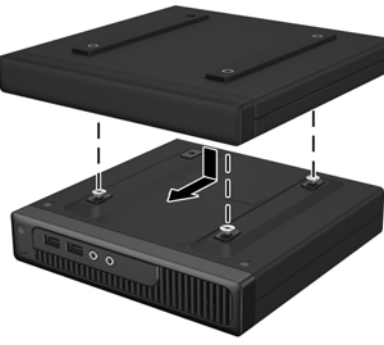

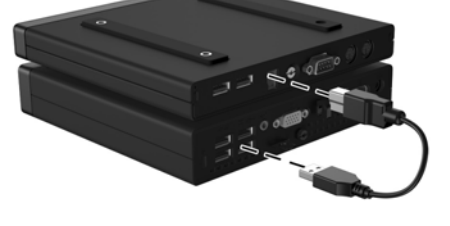

#### Installazione di un secondo modulo di espansione (dati i limiti di potenza, i modelli 600 G1, 705 G1 e 800 G1 non supportano due moduli di espansione)

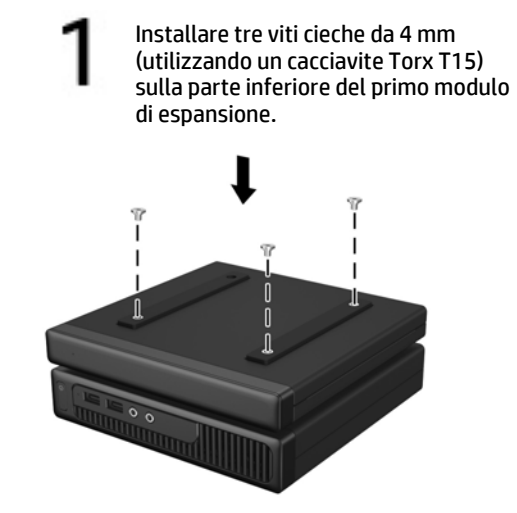

Posizionare le aperture sulla parte superiore del modulo di espansione sopra le viti cieche e far scorrere all'indietro il modulo di espansione.

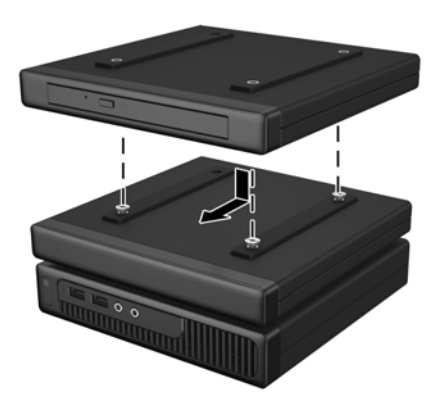

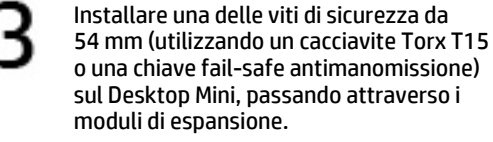

Collegare il connettore di tipo B del cavo USB al secondo modulo di espansione e il connettore di tipo A al Desktop Mini.

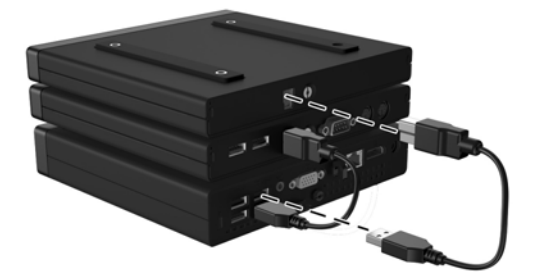

Desktop Mini.

## Prima di iniziare

Prima di installare il modulo di espansione, spegnere l'alimentazione del sistema e scollegare il cavo di alimentazione dalla presa CA. Scollegare anche tutti i dispositivi esterni.

- AVVERTENZA! per evitare il rischio di lesioni gravi o di danni al sistema, prima di installare questo prodotto verificare che il cavo di alimentazione sia scollegato dalla presa elettrica a parete. Non scollegare il cavo può esporre a rischi di scosse elettriche.
- **EV NOTA:** per le normative e gli avvisi sulla sicurezza, consultare la documentazione *Avvisi relativi al prodotto* inclusa nella confezione.

## Opzioni per il modulo di espansione

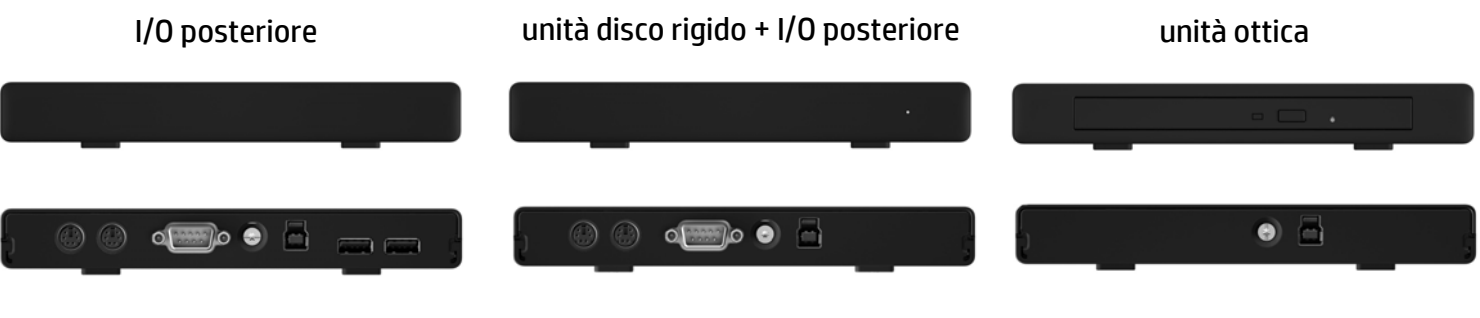

#### Supporto tecnico online

Per le informazioni di assistenza tecnica, gli strumenti di autorisoluzione dei problemi, l'assistenza online, i forum delle comunità di utenti informatici, un'ampia knowledge base e gli strumenti di monitoraggio e diagnosi, visitare il sito http://www.hp.com/support.

#### Commenti sulla documentazione

HP si impegna a fornire una documentazione in grado di soddisfare tutte le esigenze. Per contribuire a migliorare la documentazione, inviare qualsiasi suggerimento, commento o errore a doc.feedback@hp.com includendo il titolo e il numero di parte del documento (riportato accanto al codice a barre).

#### Versioni localizzate di questo documento

Questo documento è disponibile nelle seguenti lingue sulla pagina di supporto prodotto www.hp.com/support.

- English
- Français
- Deutsch
- Español
- Português
- Português Brasileiro
- Türkçe
- Bahasa Indonesia
- 简体中文
- 繁體中文
- 日本語
- 한국어